### ANATOMY.TV – ANATOMY AND PHYSIOLOGY

… un percorso semplificato

In Welcome to Anatomy.tv!

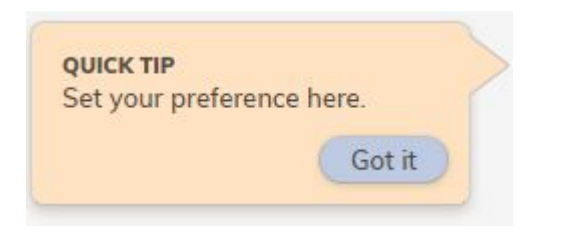

a cura di Luisa Banzato

 *ultimo aggiornamento marzo 2022*

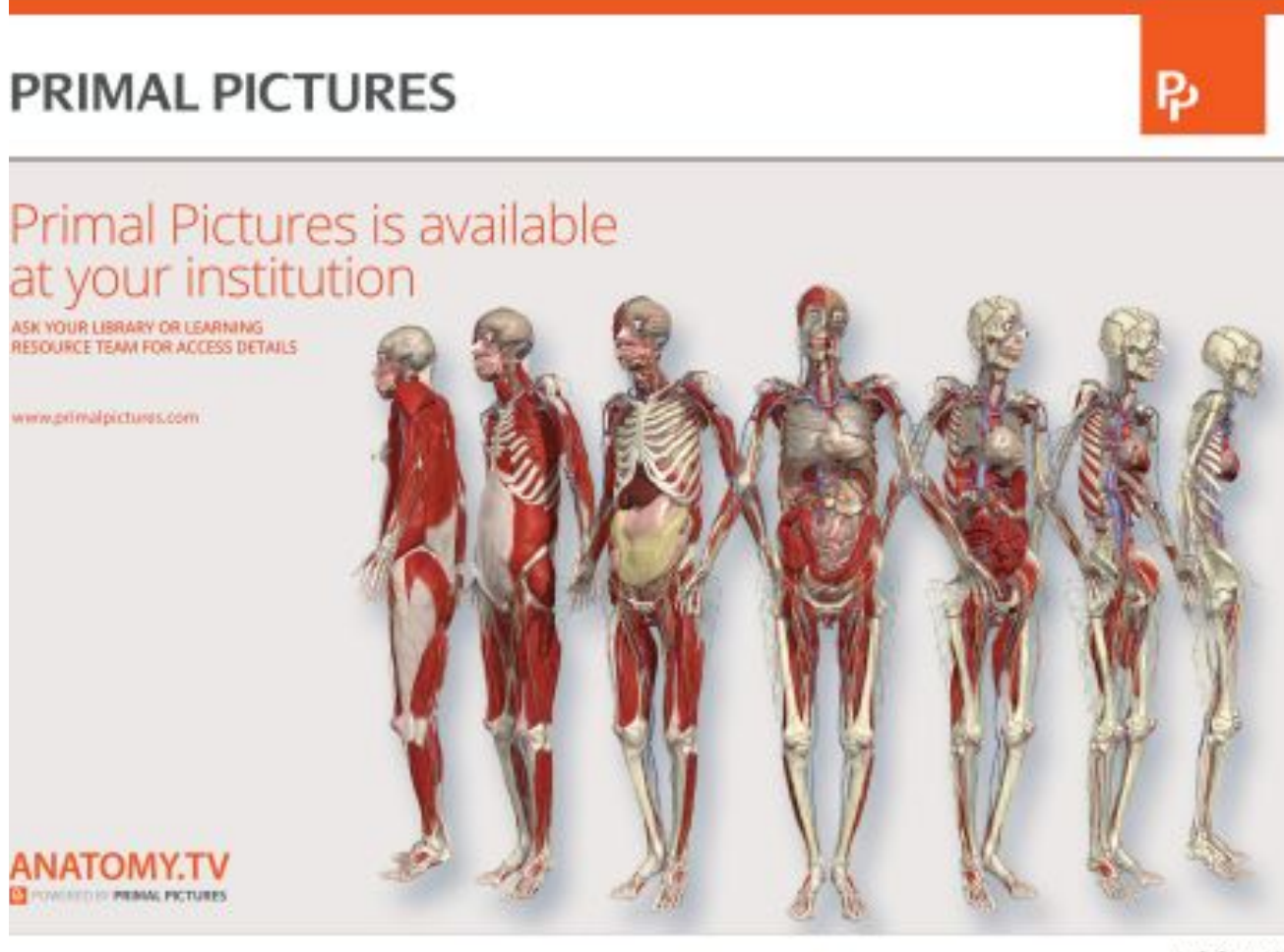

# Anatomy & Physiology

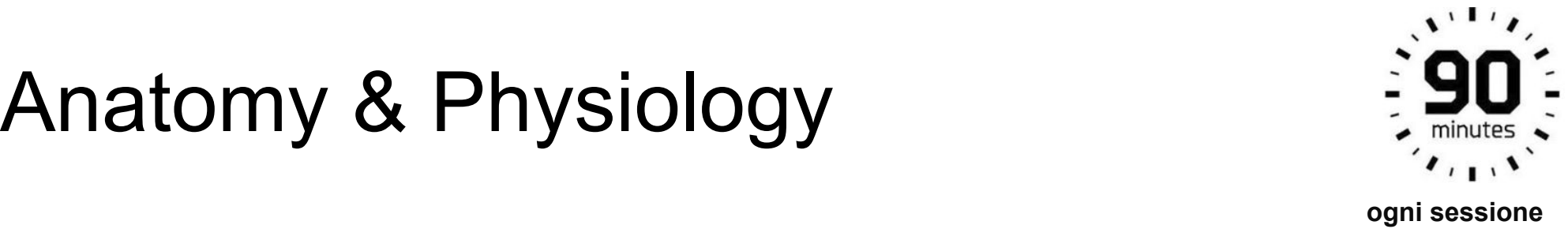

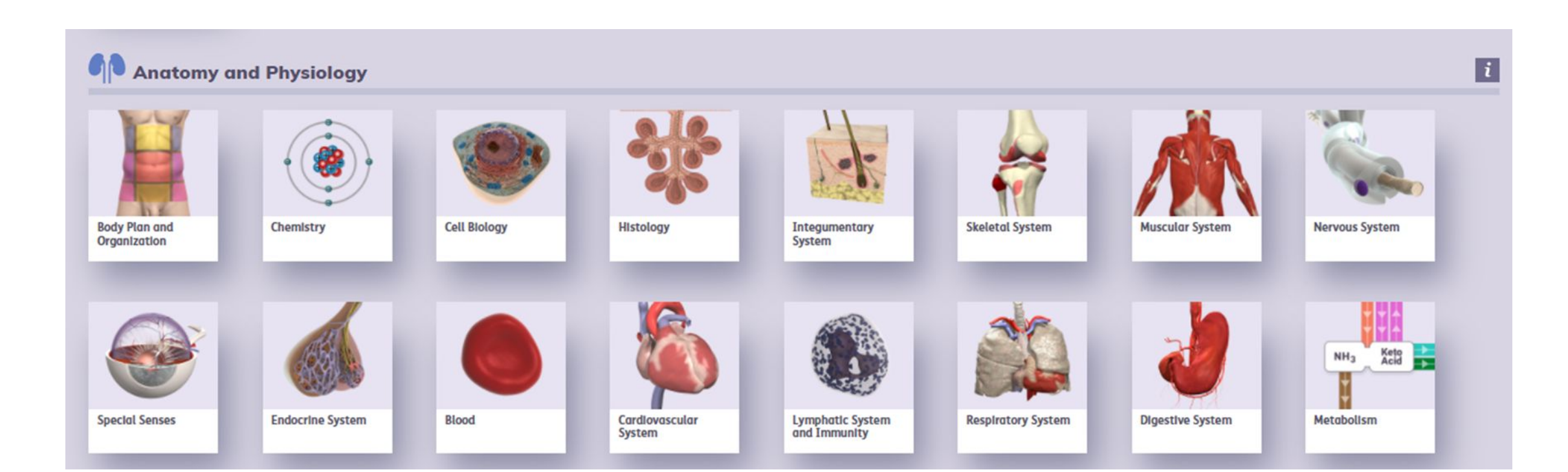

# Anatomy & Physiology

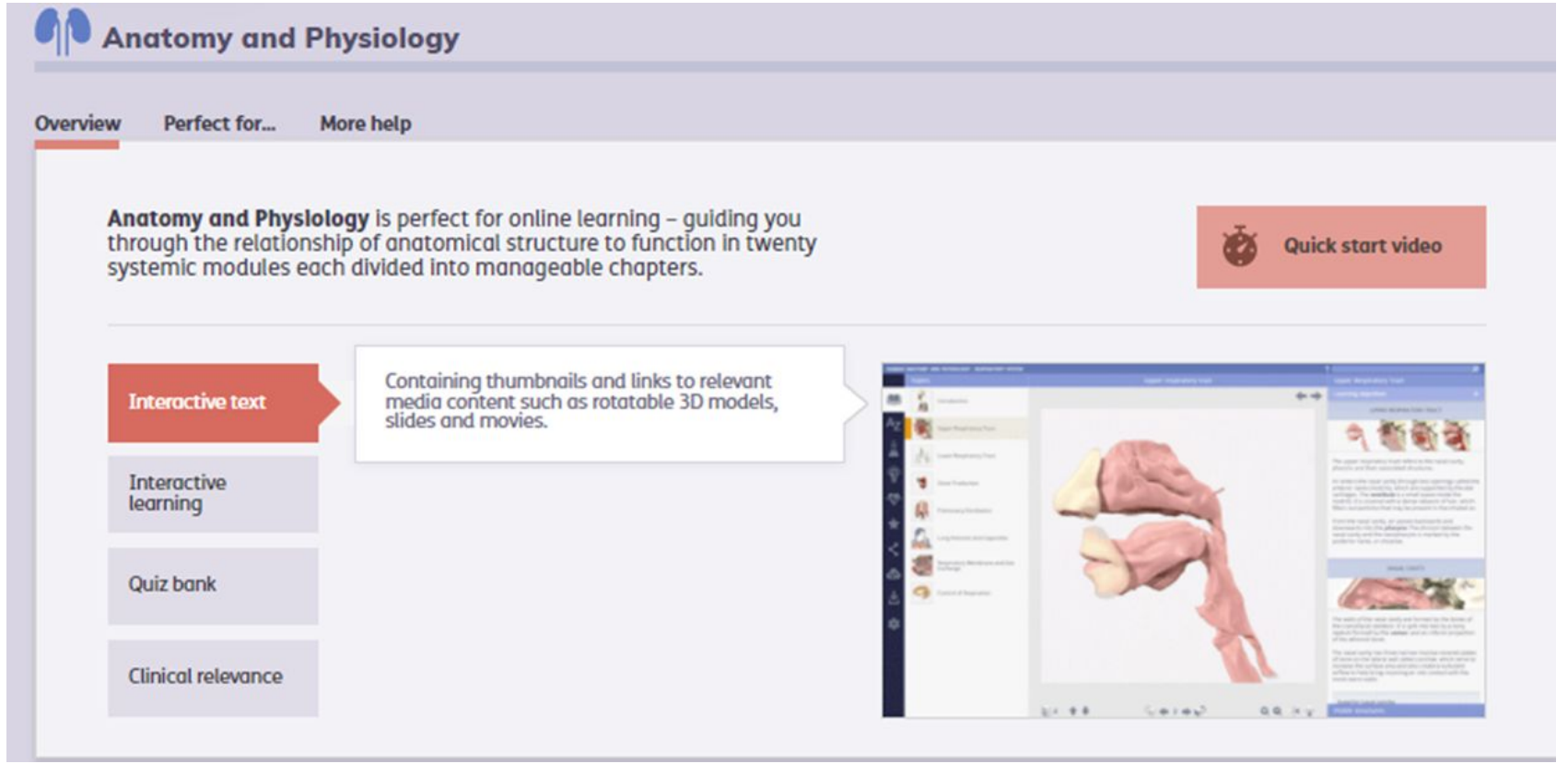

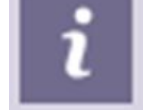

Selezionando la  $\|\boldsymbol{i}\|$  si attiverà un box di guide ed ulteriori informazioni

# Creare il proprio profilo

 E' possibile creare un account per organizzare delle cartelle personalizzate, dei moduli preferiti e vedere la cronologia di navigazione.

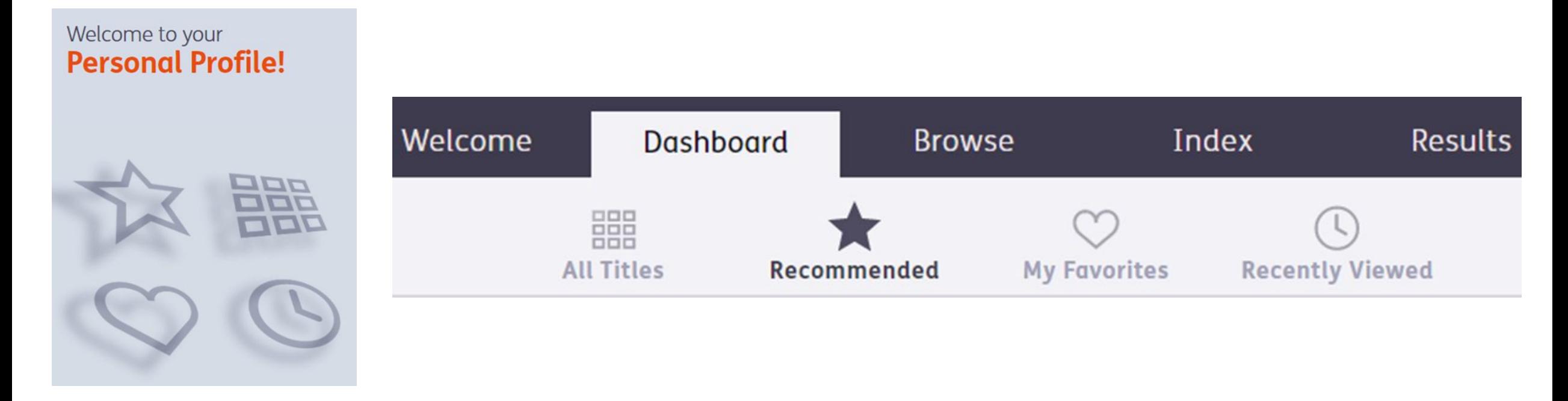

# Funzionalità browser

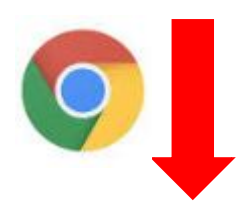

#### Head and Neck - Google Chrome **Chicagona** questa pagina sta provando a caricare script di fonti non autenticate 15ui/#/product/har\_head\_2014/type/Slides/id/9048164 AND NECK auricular Axial MR of the head and neck, slice 10 *C* A https://www.anatomy.tv/ www.anatomy.tv Connessione sicura  $\rightarrow$ Alcuni elementi non sicuri di questa A La connessione non è privata pagina sono stati bloccati da Firefox.

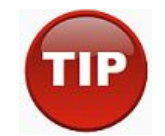

Se appaiono questi messaggi la risorsa non viene consultata in modo corretto.

**Cancellare i dati di navigazione**

(la cronologia, i cookie, immagini nella cache etc.)

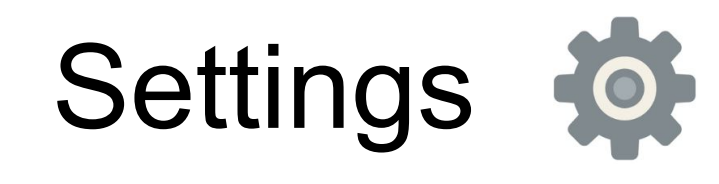

Scegli il colore con il quale vuoi evidenziare la parte

Scegli lo sfondo

(opzione disponibile solo per alcuni materiali)

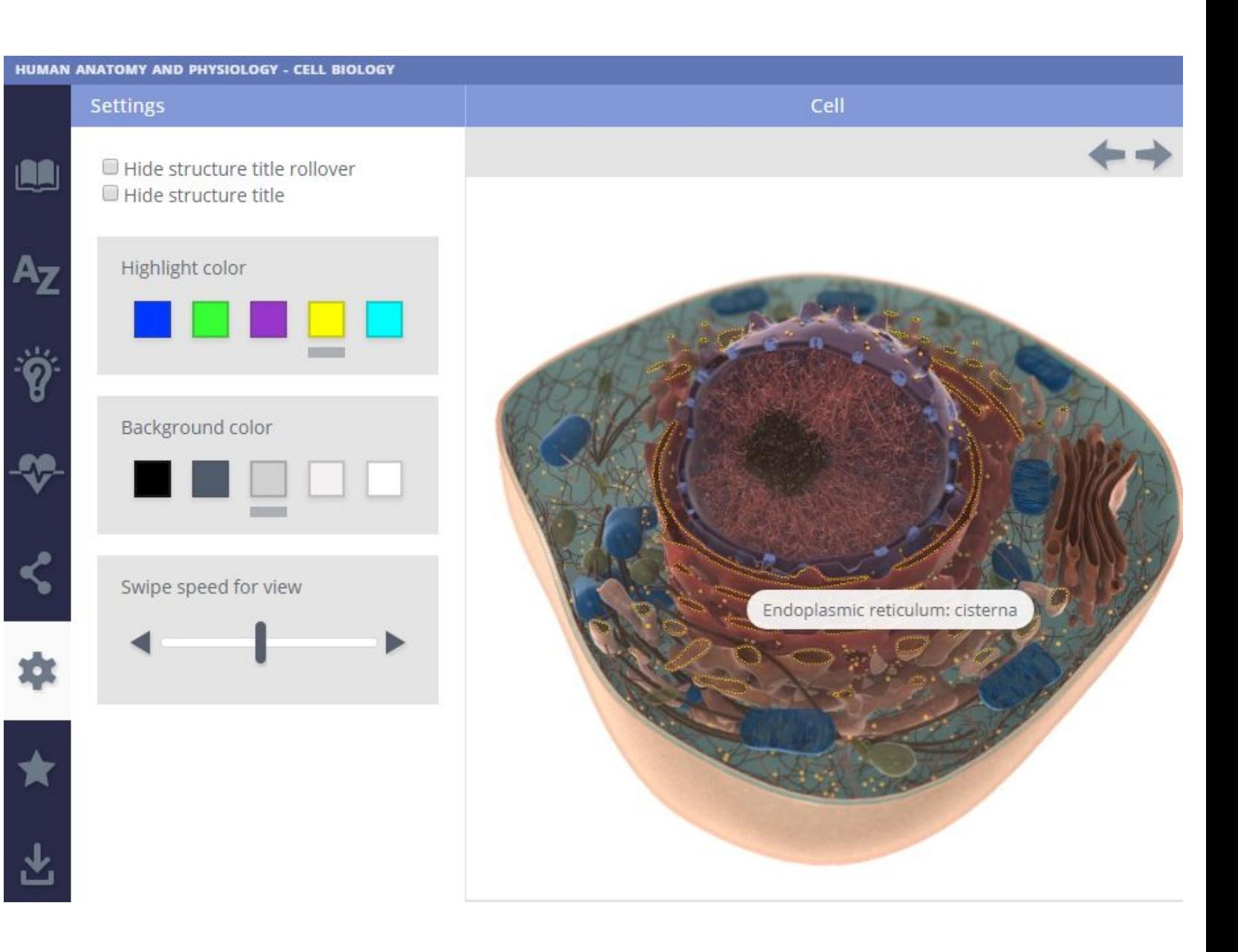

# Modalità di ricerca

**Topics -** ogni modulo presenta una serie di argomenti specifici immediatamente identificabili.

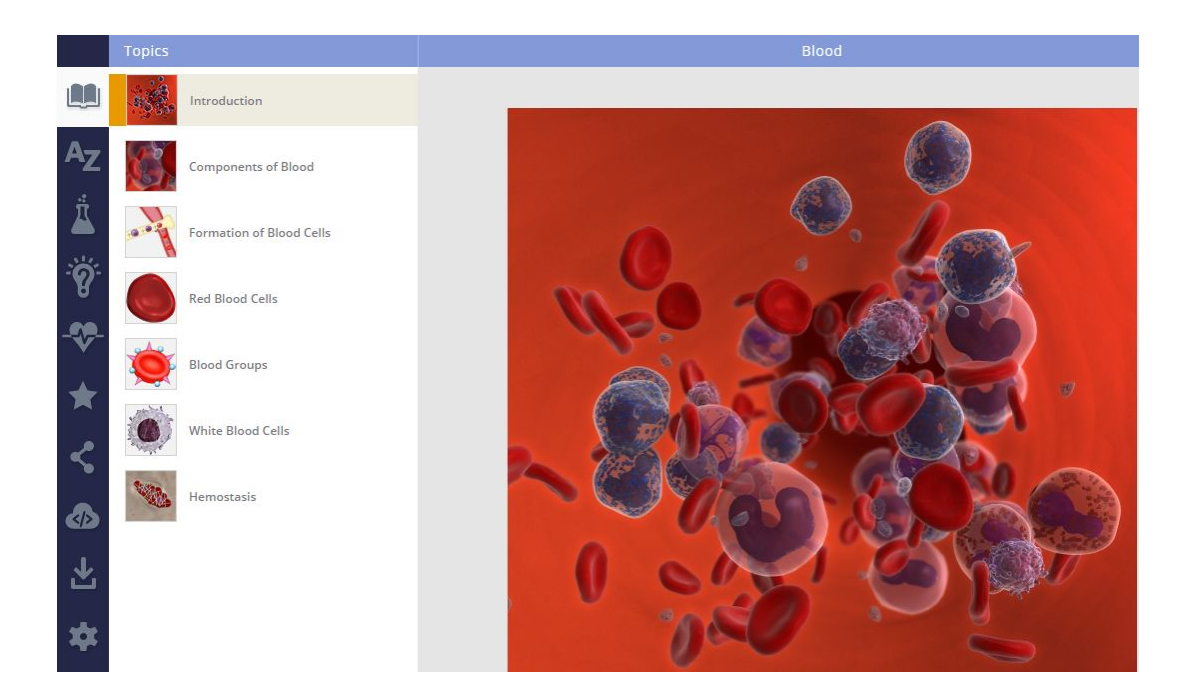

### **Termine libero** - in alto sulla destra si apriranno tutte le voci presenti - Results

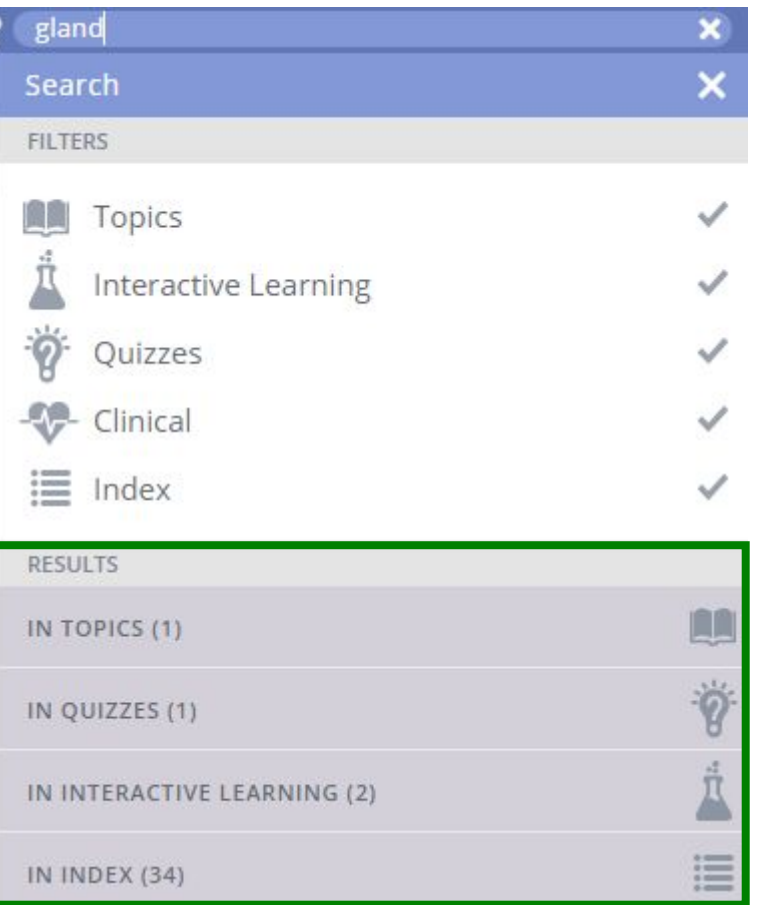

# Interactive learning

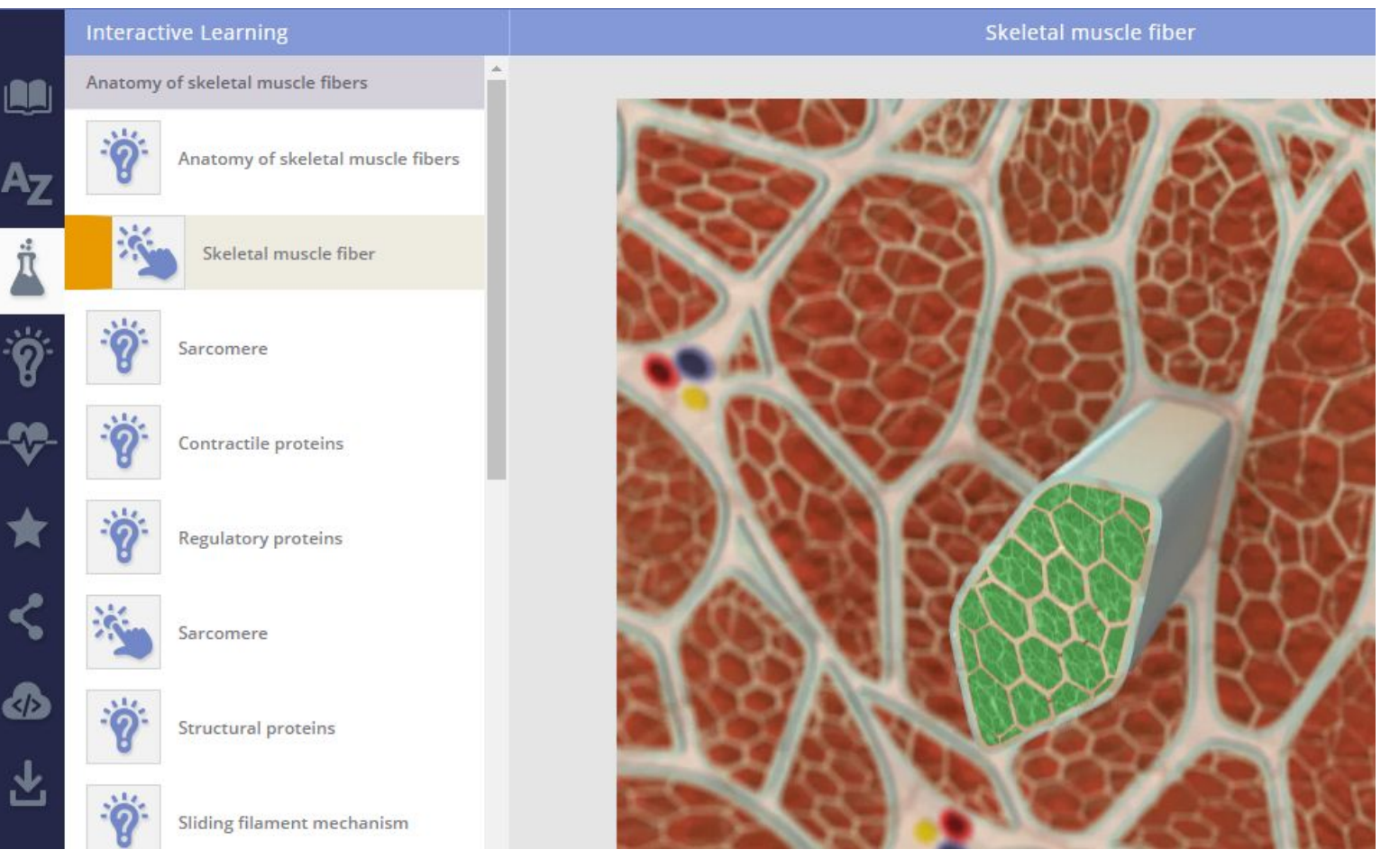

Selezionando la voce specifica sarà possibile individuare tutte le opzioni disponibili per quella sezione: quiz, schede interattive e schemi da colorare

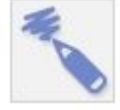

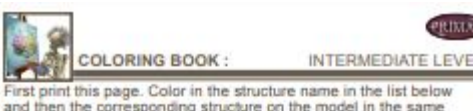

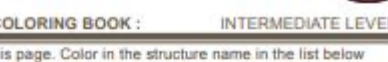

and then the corresponding structure on the model in the same color. Use the associated letters as a guide.

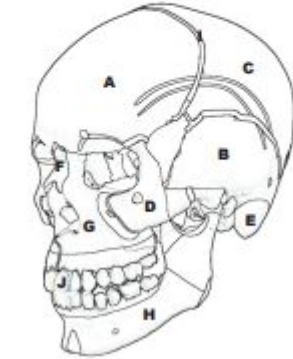

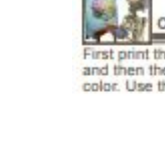

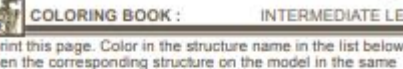

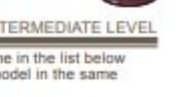

## Caratteristiche del modulo

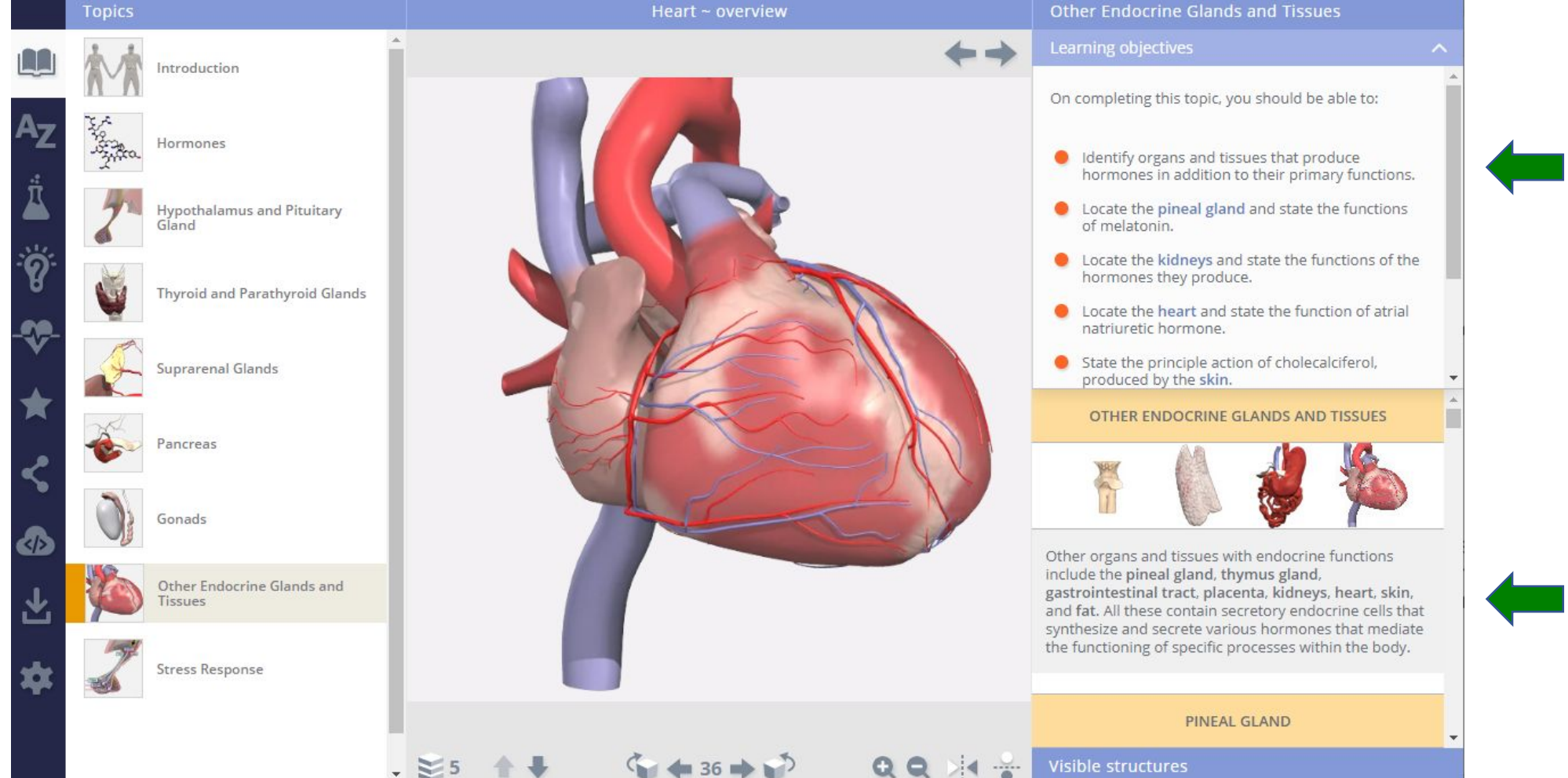

Competenze che si possono acquisire grazie al modulo.

Testo di anatomia e fisiologia con elementi multimediali, immagini e video.

## Caratteristiche del modulo

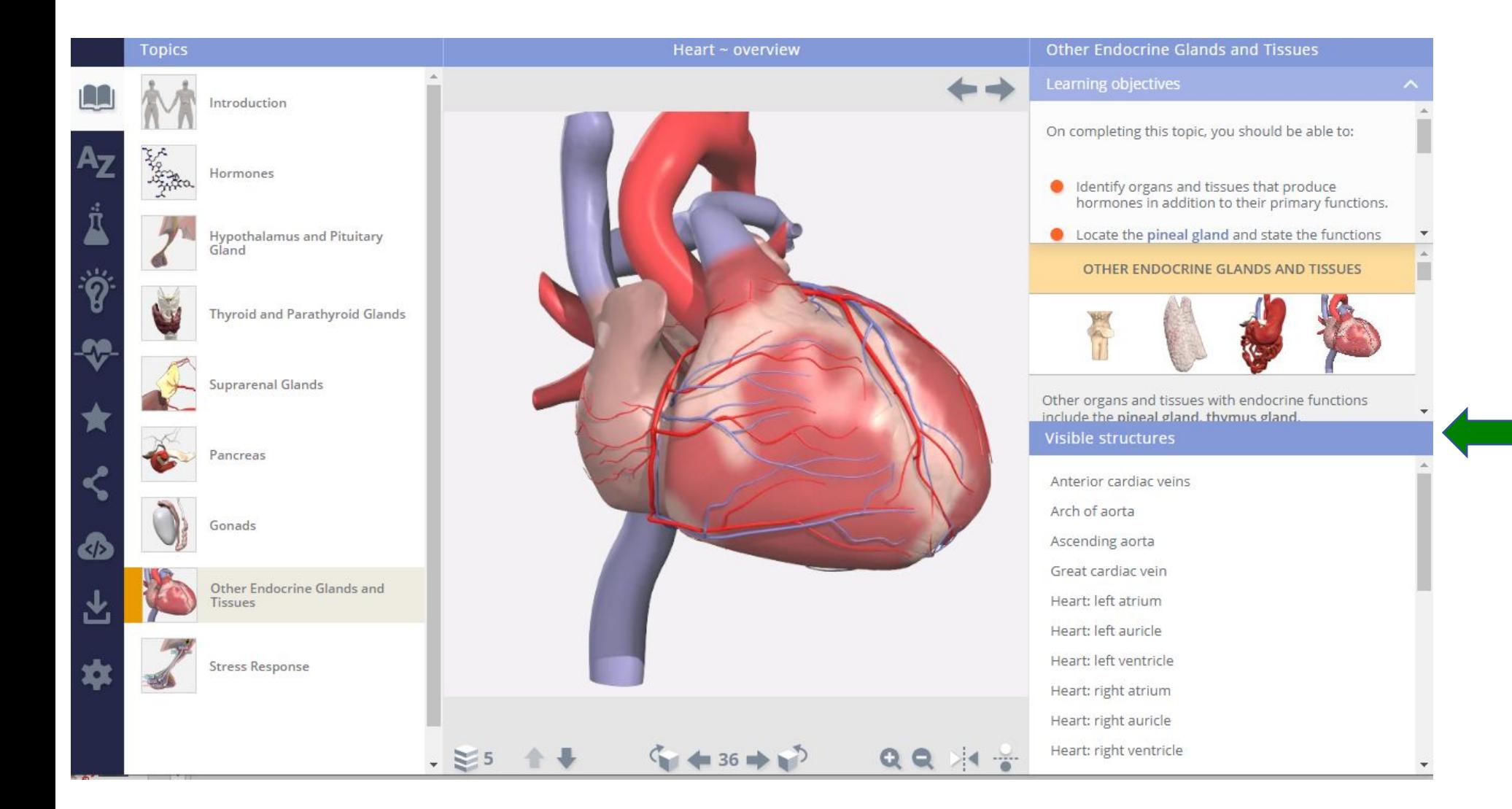

### **Visibile structures**  nella parte bassa di ogni modulo.

Cliccando sulla barra è possibile selezionare la lista delle opzioni interattive.

# Identificare velocemente la presenza di un video

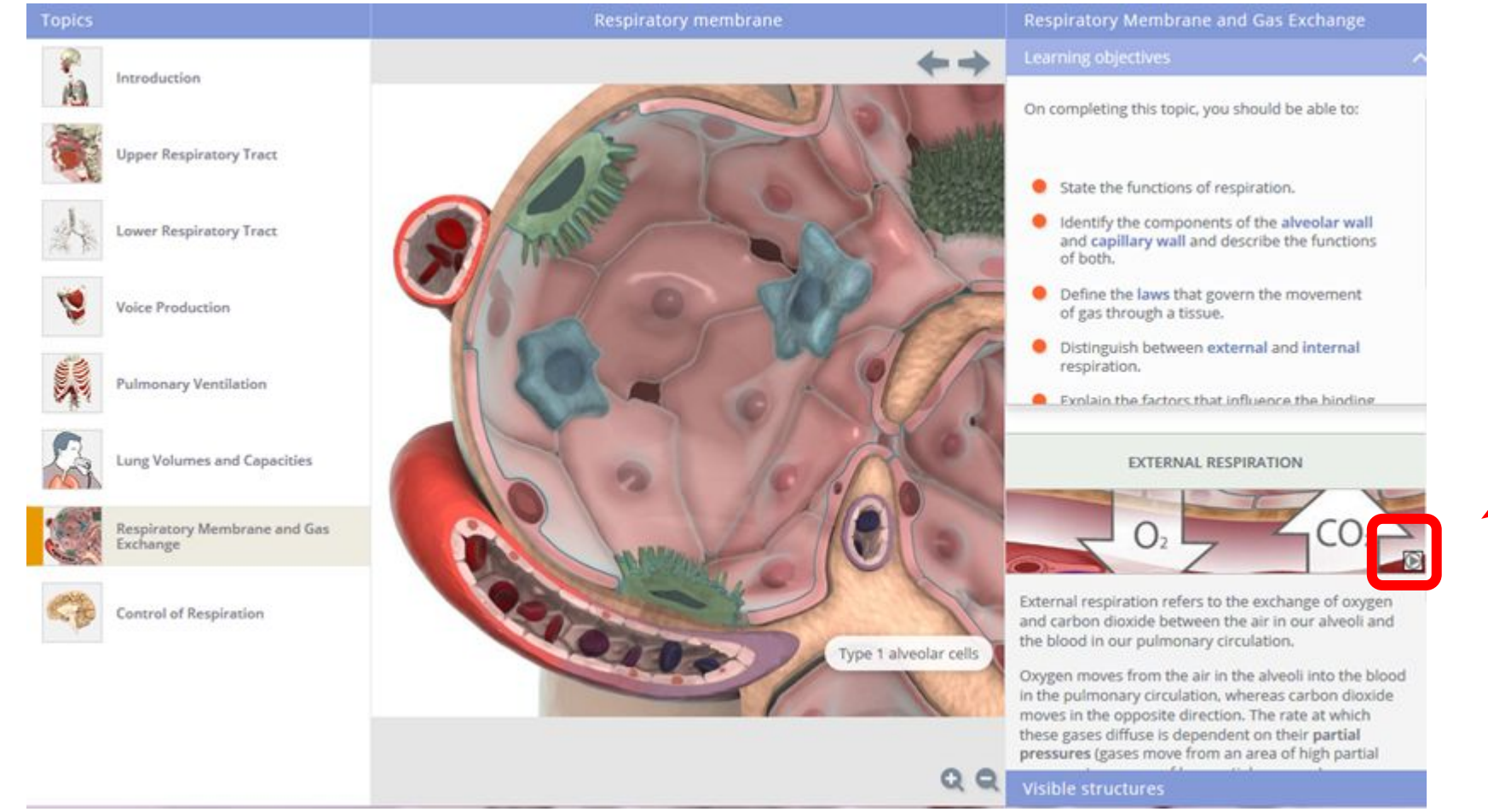

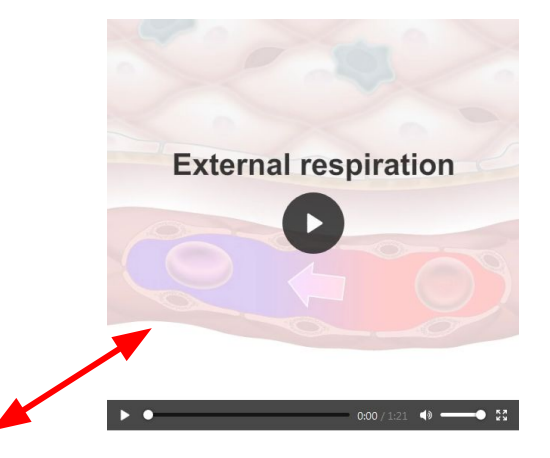

I sottotitoli sono presenti in ogni video e sono visibili nella barra sottostante.

**TIP** Si possono scaricare e vedere nel proprio PC senza dover essere connessi alla rete.

# Voci interattive nei moduli

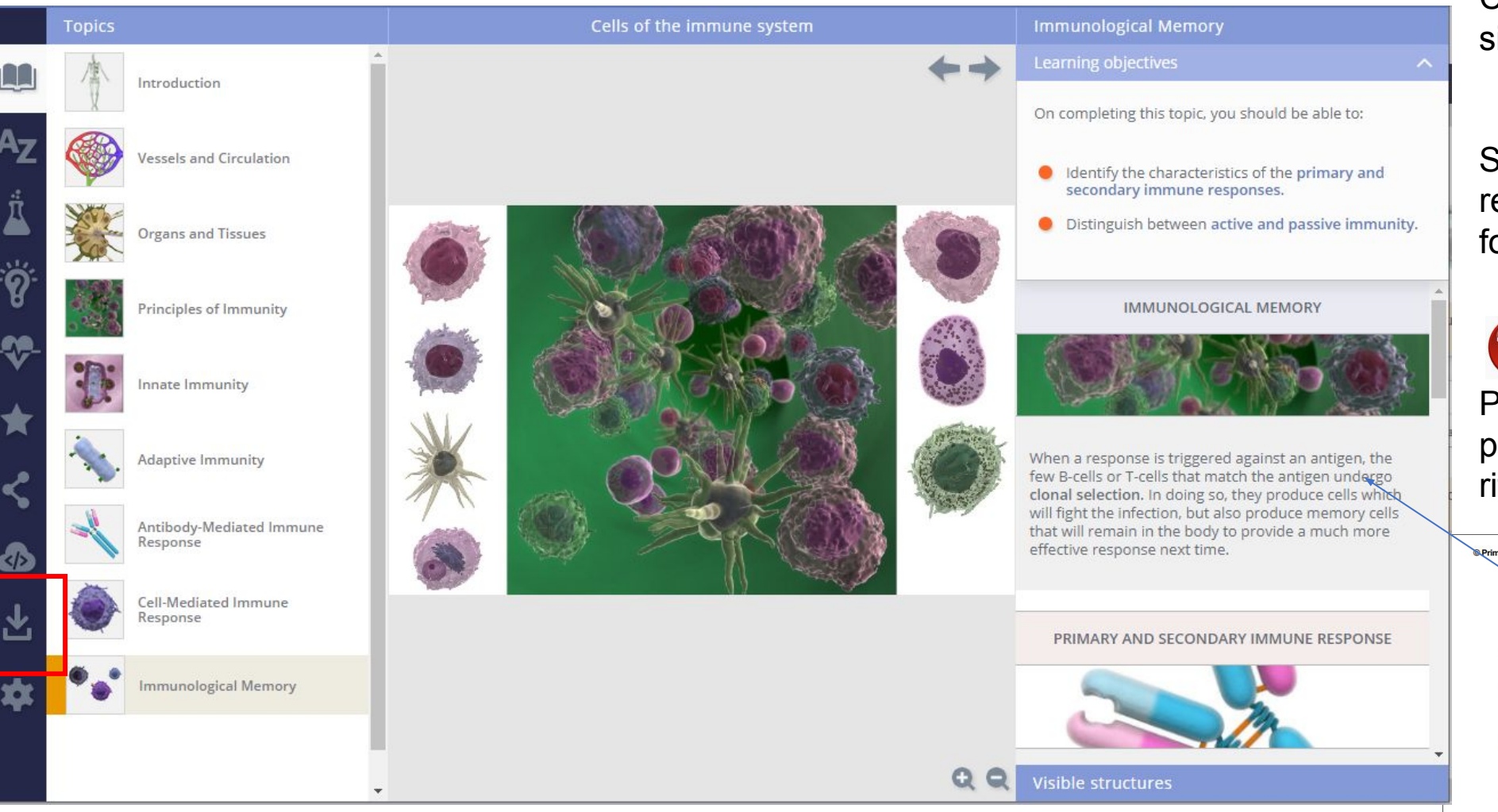

Cliccando sulla voce interattiva si visualizza il testo collegato.

Si può salvare la scheda relativa all'argomento in formato testo o in PDF.

![](_page_11_Picture_4.jpeg)

PDF - opzione utile perché presenta anche le immagini di riferimento.

![](_page_11_Figure_6.jpeg)

daptive Adaptive (acquired) immunity is the body's ability to recognize and respond to specific foreign substances munity known as antigens (microbes, parts of microbes, or non-microbial substances, such as pollen). When an antigen is introduced into the body, it triggers the production of **antibodies** and white blood cells by the immune system. The response of these cells is to destroy the foreign invaders.

One important feature of the immune system is self-recognition. It is vital that both the innate immune system and the adaptive immune system are able to distinguish between self, i.e., the cells of the body, and non-self, i.e., foreign cells such as bacteria or cells of the body which have been infected by viruses. In addition to this, the adaptive immune system also exhibits specificity and immunological memory

# Tasti funzionali per le parti anatomiche

![](_page_12_Figure_1.jpeg)

Nella parte bassa dell'immagine tridimensionale le opzioni di visualizzazione:

![](_page_12_Figure_3.jpeg)

**TIP** 

Per seguire il proprio processo di analisi usare le **frecce.**

Rimane molto nascosta la barra **Visible structures** in basso dove si trovano tutte le voci. Accade di dimenticarsi che sia presente visto che è di colore azzurro come altre barre.

# Zoom

Cliccare sulla barra a destra per far scomparire il testo. Occipital bone: hypoglossal canal Learning objectives On completing this topic, you should be able to: dentify the bones that form the skull and the major sutures between these bones. Distinguish between cranial bones and facial bones. **O** Identify the key bony projections and<br>depressions found on the bones of the skull. C Locate the four paranasal sinuses. dentify the major foramina of the skull. Vertebral artery Foramen ovale Sphenoid Mandibular nerve Foramen Sphenoid Maxillary nerve rotundum Foramen Sphenoid Middle meningeal spinosum artery Greater palatine Palatine Palatine nerve foramen Hypoglossal<br>canal Occipital Hypoglossal nerve Incisive canal Maxilla Nasopalatine  $\sim$  425 ≥2 个 ↓  $\bullet$   $\bullet$   $\bullet$   $\bullet$  Visible structures

# Cliccare sulla barra a destra per uscire dalla modalità a schermo intero.Occipital bone: hypoglossal canal Skull  $\leftarrow$  $\sim$  425  $\rightarrow$   $\rightarrow$  $QQ \geq 1 + \frac{10}{9}$  $\geq 2$   $\rightarrow$

# Pannello di controllo

![](_page_14_Picture_1.jpeg)

![](_page_14_Picture_2.jpeg)

Clinical, Aging and Case Studies – si possono trovare esempi di tipiche condizioni cliniche associate ad un particolare sistema, studiare gli aspetti in età avanzata e valutare il proprio livello di conoscenza attraverso test.

![](_page_14_Picture_4.jpeg)

Esiste anche un indice alfabetico che non rappresenta l'opzione più funzionale per fare le ricerche.

# Salvataggio dati

![](_page_15_Picture_1.jpeg)

![](_page_15_Picture_2.jpeg)

L'opzione di salvataggio sia delle immagini che del testo garantisce ŭna migliore visualizzazione del materiale.